Cómo instalar la tarjeta decodificadora en HP T610 / T770 / T790

1. Saque el tornillo del círculo rojo.

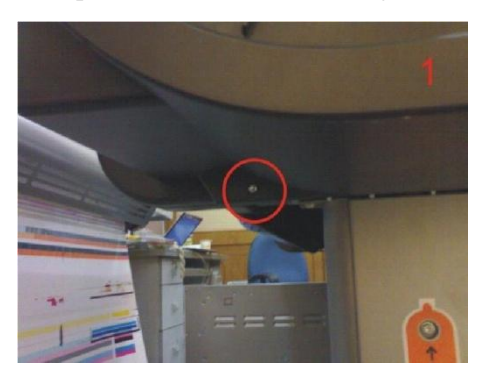

2. Saque el tornillo del círculo rojo.

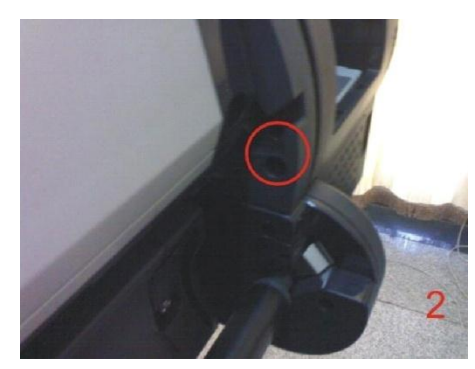

3. Saque la tapa gris del círculo rojo.

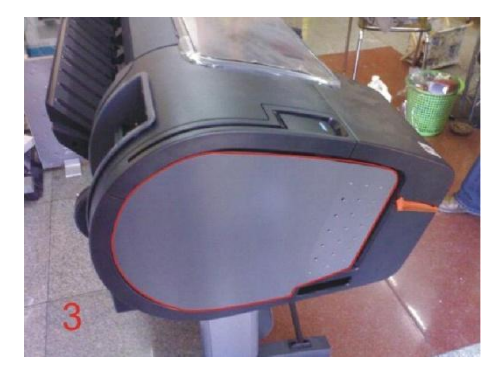

3-1. Cuando saque la tapa gris, abra la cubierta la primera de la izquierda, y pulse el botón del círculo rojo.

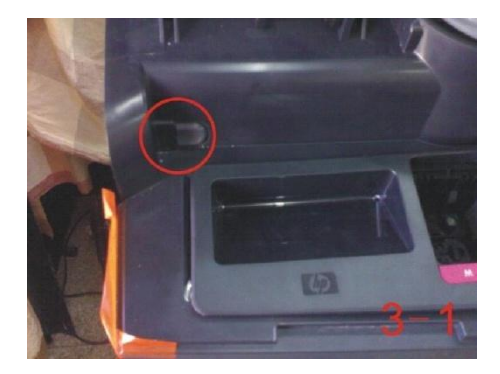

4. Saque la tapa gris del círculo rojo.

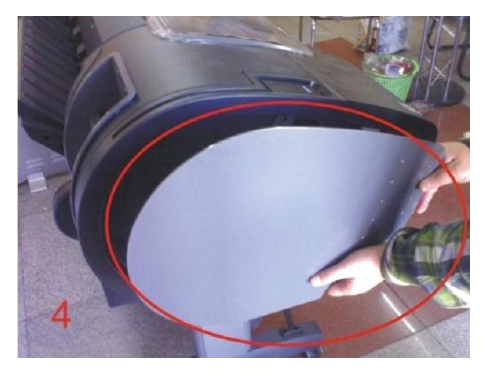

5. Saque el tornillo y el resorte del círculo rojo.

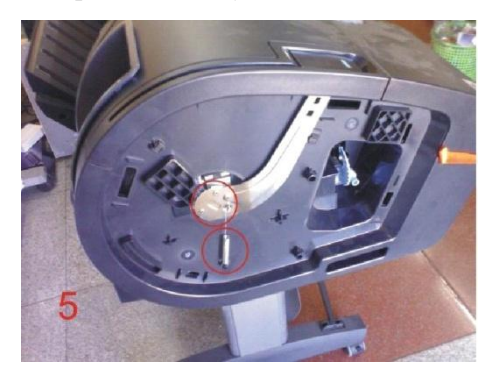

6. Saque el mango.

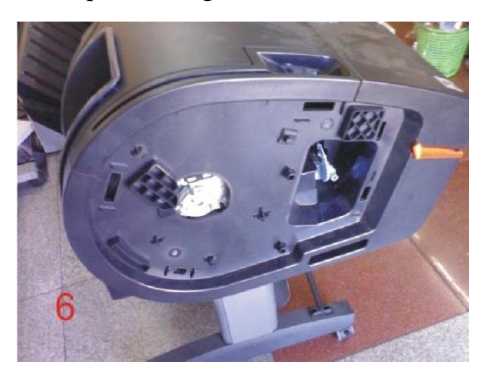

7. Saque la tarjeta de impresión del círculo rojo ..

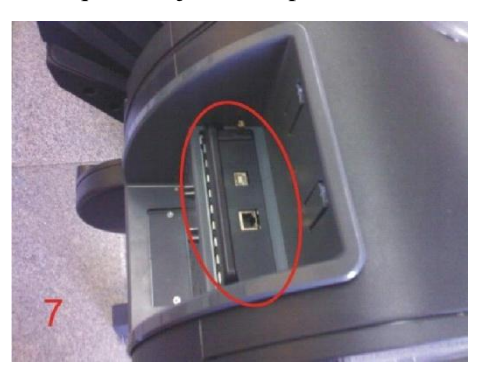

8. Saque la tarjeta de impresión del círculo rojo.

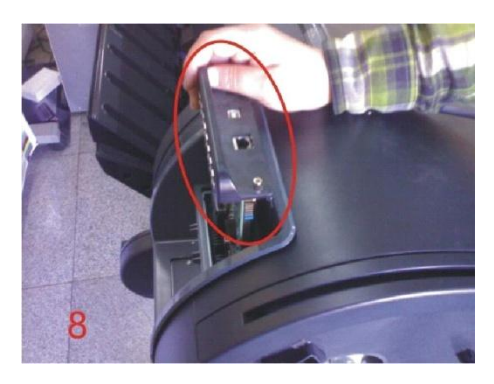

9. Saque la tarjeta de impresión del círculo rojo.

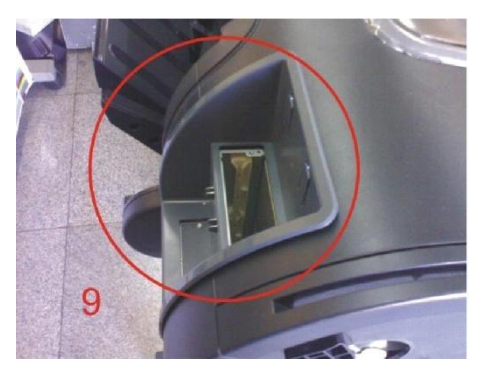

10. Saque el soporte de la tarjeta de impresión del círculo rojo.

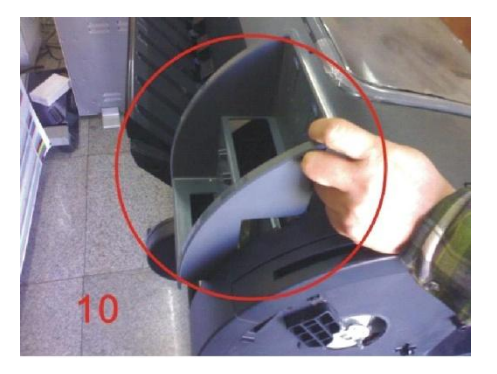

11. Saque el soporte de la tarjeta de impresión

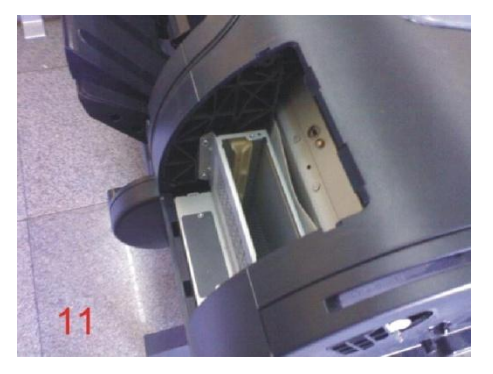

1. 12. Abra la cubierta de las tintas, quite todos los cartuchos, y **saque el tornillo y el soporte del círculo rojo**.

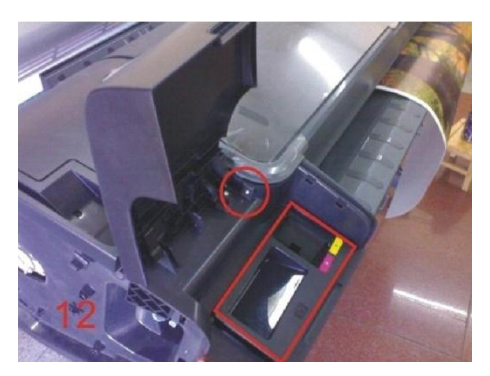

13. Retire el soporte del círculo rojo. 2.

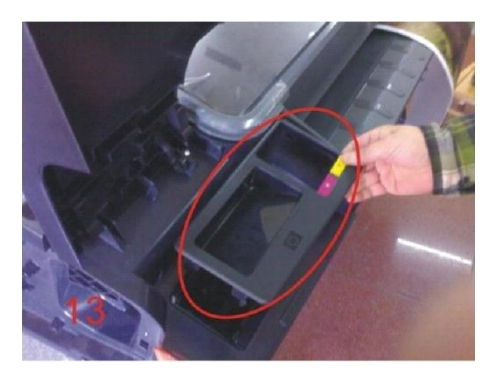

14. Saque el tornillo de debajo de la manija de papel, la que se puede ver en el círculo rojo.

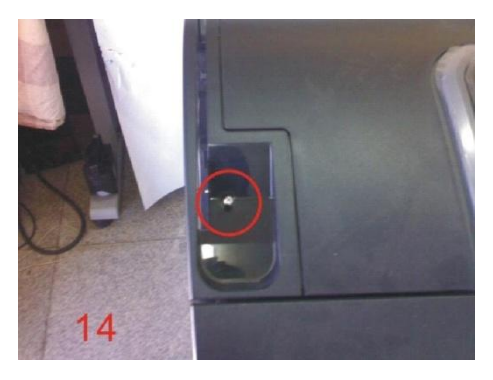

3. 15. saque el tornillo del círculo rojo.

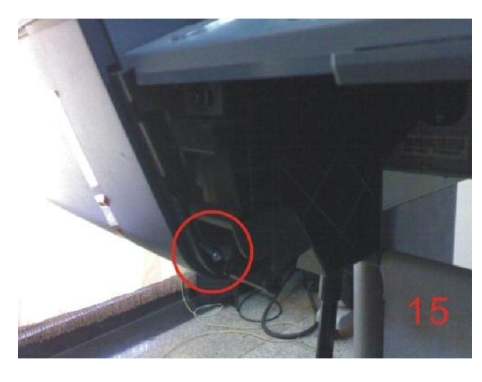

16. Extraiga el deflector frontal de la máquina y saque el tornillo del círculo rojo.

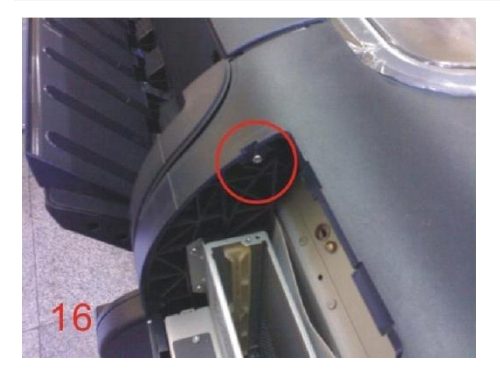

17. Saque el tornillo del círculo rojo.

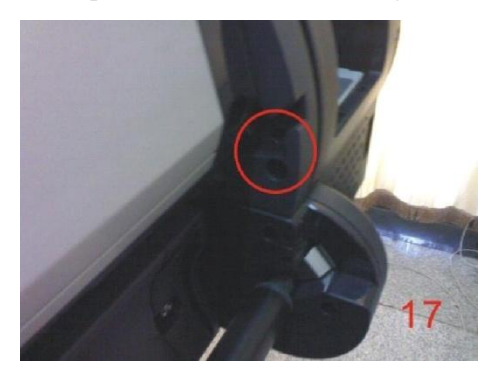

18. Retire la tapa por la dirección de la flecha

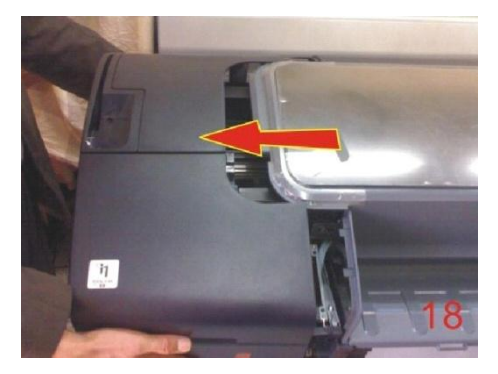

19. localice el conector del círculo rojo.

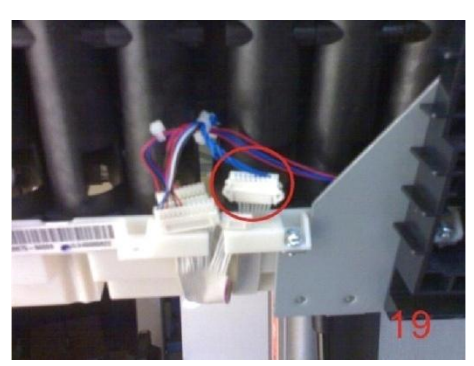

20. Desconecte el cable gris del conector del círculo rojo. (Tenga cuidado)

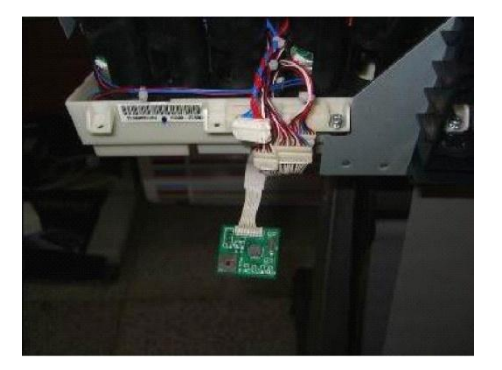

21. Utilice el cable gris (8 contactos) y conéctela a la tarjeta decodificadora.